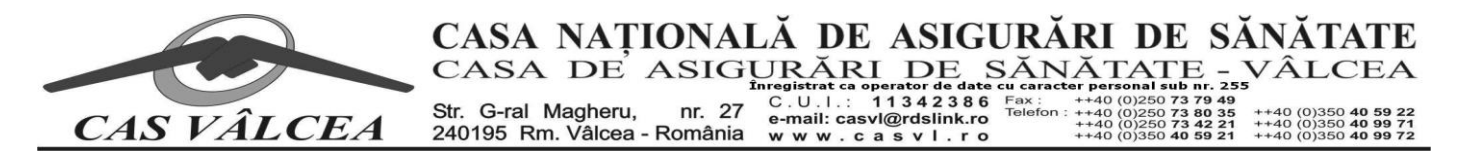

# **PROCEDURĂ DE**

#### **transmitere a documentelor de contractare în format electronic**

#### **1. Protecția datelor cu caracter personal**

Având în vedere protecția datelor cu caracter personal, solicităm furnizorilor să ne comunice o adresă de **e-mail** prin care se va face schimbul de informatii exclusiv privitoare la contractare, activitatea proprie, suport CNAS/CAS.

Solicitările ulterioare ale furnizorilor trimise la CAS Vâlcea de pe altă(e) adresă(e) de e-mail decât cea comunicată și specificată în contract, **nu vor fi luate in considerare**.

Adresa de e-mail va fi trecută în documentul **CIC – Cerere pentru incheiere contract/conventie de furnizare servicii medicale**.

**2.** Conform Hotărârii **Guvernului nr. 521/2023**, **documentele necesare încheierii contractelor de furnizare de servicii medicale se vor transmite la C.A.S. Vâlcea în format electronic asumate fiecare în parte prin semnatura electronică extinsă/calificată a reprezentantului legal al furnizorului. Reprezentantul legal al furnizorului răspunde de realitatea şi exactitatea documentelor necesare încheierii contractelor.**

**3. Medicii pentru a intra in relație contractuală cu casa de asigurări de sănătate trebuie sa dețină semnătura electronica extinsă/ calificată.**

#### **4. Semnarea electronică a documentelor necesare contractării**

Dotare minim necesară:

- Certificat digital calificat cu valoare legală, emis de un furnizor de servicii de certificare acreditat, ce permite crearea de semnătură electronică cu valoare legală (extinsă) – aflat în termen;
- Kit-ul de semnătură electronică extinsă furnizat de furnizorul de servicii de certificare acreditat;
- Adobe Acrobat Reader, versiunea DC sau XI;
- Aplicație Office pentru Windows;
- Scanner pentru scanarea documentelor.

Semnătura electronică extinsă bazată pe un certificat calificat eliberat de un furnizor de servicii de certificare acreditat, poate fi aplicată pe un document în format electronic în două moduri:

- în interiorul documentului, doar în cazul documentelor de tip **PDF**;
- semnarea documentelor de orice fel: word, excel, txt, etc. cu o aplicatie pentru semnarea electronică, furnizată de furnizorul de servicii de certificare acreditat, care încapsulează semnătura într-o arhivă de tipul **p7s** sau **p7m**.

Recomandăm transformarea fișierelor în format PDF, semnare în interiorul documentelui și transmiterea acestuia prin e-mail către CAS Vâlcea.

Deoarece majoritatea documentelor sunt în format editabil (word sau excel), vă recomandăm să completați datele direct în acestea, fără a tipări documentul și a scrie în el olograf.

Odată ce terminați de completat datele, salvați aceste documente în format DOC sau XLS, așa cum sunt, iar apoi daca aplicația în care editați are opțiunea de a slava în format PDF, salvați încă o data și în acest format.

Dacă aplicația în care editați nu are opțiunea de a salva în format PDF, vă recomandăm folosirea unei imprimante virtuale, de exemplu Microsoft PDF Printer – Windows 10, cu ajutorul căreia se pot salva documetele in format PDF, fără a mai tipări pe hărtie și apoi să le scanați.

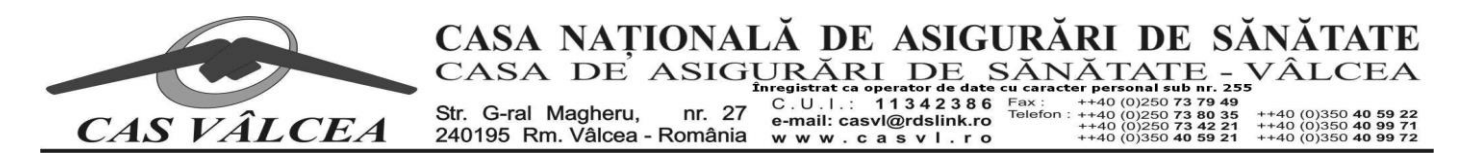

Pentru semnarea documentelor de tip PDF în interior, cu aplicația Adobe Acrobat Reader (versiuni recomandate DC si XI), se procedează astfel: se deschide fisierul, alegeți meniul **Instrumente,** opțiunea "**Certificate**", butonul **Semnare digitala**, creați câmpul de semare și semnați documentul (Tools/Instrumente –>Certificates –> Digitally Sign –> Creati campul de semare –> Semnati documentul). După aplicarea semnăturii, aplicația vă cere sa salvați documentul cu o altă denumire. Pentru alte modalități de semnare a fisierelor PDF în interior, vă rugam să apelați la suportul oferit de furnizorii acreditati de servicii de certificare cu care ați incheiat contract de furnizare servicii de certificare. Recomandăm următorul format pentru denumirea fisierului semnat electronic:

Nr. contract + underline  $(\_)$  + codificare document (COD).

De exemplu: **55\_DE.pdf** .

În tabelul de mai jos, sunt date codificările pentru documentele:

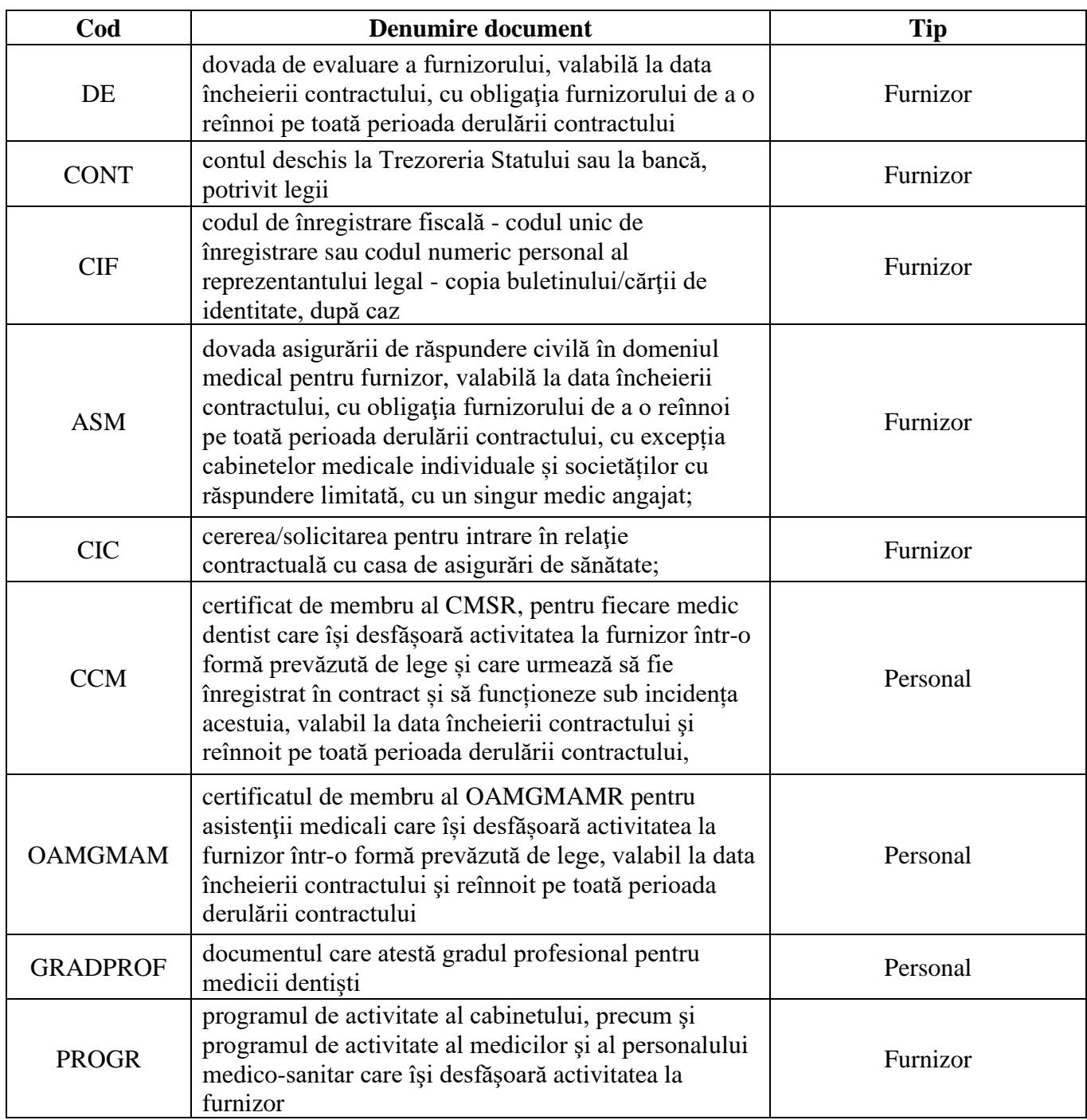

CASA NAȚIONALĂ DE ASIGURĂRI DE SĂNĂTATE CASA DE ASIGURÃRI DE SĂNĂTATE - VÂLCEA

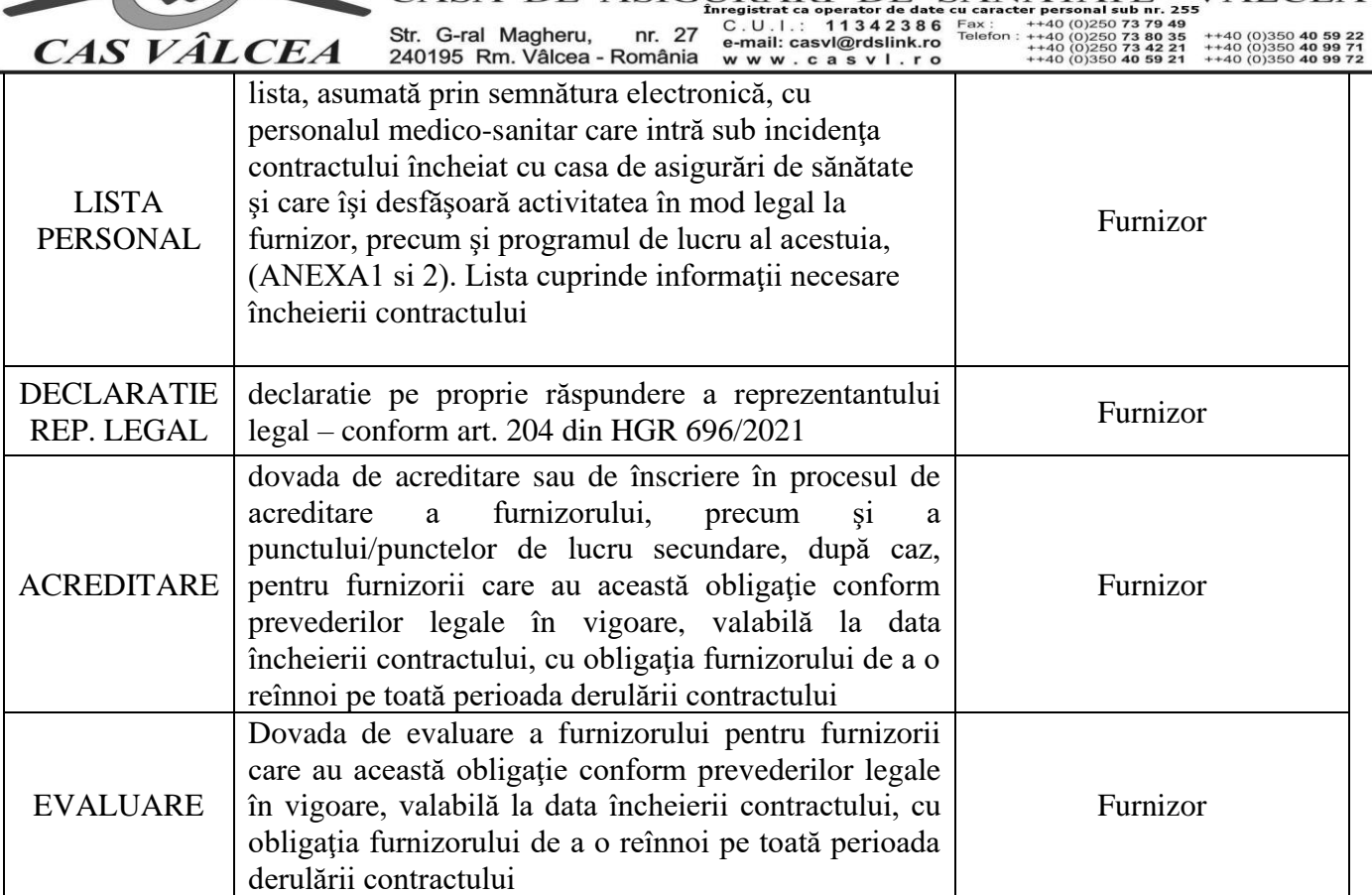

Dacă doriți să semnați documente de tipuri diferite, trebuie să folositi aplicația de semnarea electronică furnizată de furnizorul de servicii de certificare acreditat de la care ați achiziționat semnatura electronică extinsă.

Pentru detalii legate de modul de instalare, configurare și suport tehnic pentru aceste aplicații vă rugăm, în cazul în care considerați necesar, să contactați furnizorii acreditati de servicii de certificare cu care ați incheiat contract de furnizare servicii de certificare sau accesați paginile WEB:

- Alfatrust [\(https://www.alfasign.ro\)](https://www.alfasign.ro/)
	- o <https://alfasign.ro/utile/instructiuni>
- Centrul de calcul SA [\(https://www.certdigital.ro\)](https://www.certdigital.ro/)
	- o <https://www.certdigital.ro/instructiuni>
- Certsign [\(https://www.certsign.ro\)](https://www.certsign.ro/)
	- o <https://www.certsign.ro/ro/suport/>
- Digisign [\(http://www.digisign.ro\)](http://www.digisign.ro/)
	- o https://digisign.ro/utile/instructiuni/
- Trans Sped [\(http://www.transsped.ro\)](http://www.transsped.ro/)
	- o <https://www.transsped.ro/suport>

În cazul în care alegeți opțiunea de a scana documentele necesare contractării în format PDF cu ajutorul unui scanner, recomandăm ca scanarea să se facă utilizand următoarele opțiuni: dimensiune hartie A4, albnegru (black& white), rezoluţie 200 dpi.

## **5. Transmiterea prin email a documentelor**

Documentele semnate electronic se vor transmite la adresa de e-mail dedicate fiecăruia dintre domeniile de asistență medicală pentru are se organizează procedură de contractare (se regăsesc pe site-ul instituției): Câmpul Subject (Subiect) trebuie sa conțină, obligatoriu, inițialele domeniului pentru care se depun documente de contractare:

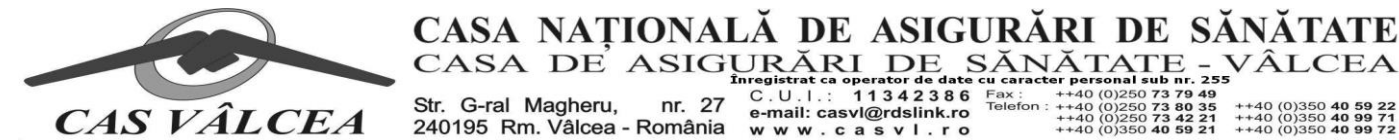

Str. G-ral Magheru, nr. 27 240195 Rm. Vâlcea - România

C.U.I.: 11342386 Fax:<br>e-mail: casvl@rdslink.ro www.casvl.ro

 $DE$ 

79<br>80<br>42<br>59 250 73  $\frac{35}{21}$ ++40 (0)350 **40 59 22**<br>++40 (0)350 **40 99 71**<br>++40 (0)350 **40 99 72** 

VÂLCEA

**MF – medicină de familie, CLIN – ambulatoriu pentru specialități clinice RECA – medicină fizică și reabilitare în ambulatoriu PARA – ambulatoriu pentru specialități paraclinice SPIT – unități sanitare cu paturi CUDTSN - consultații de urgență la domiciliu și transport sanitar neasistat ÎD – îngrijiri la domiciliu ÎP – îngrijiri paliative MED - medicamente STOM – medicină dentară DM – dispozitive medicale**

Exemplu de completat: **STOM – Documente contractare.** În atașament se vor adăuga fișierele anterior semnate electronic.

### **6. Raportarea ONLINE în SIUI a datelor de contractare ale furnizorului, în format XML, rămâne valabilă.**

Conducerea CAS Vâlcea